DCN ec-24-0029-00-00EC

## Accessing the IEEE 802 Electronic Media

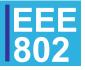

Page '

**IEEE 802 LMSC** 

## Accessing the eMedia

- During the IEEE 802 Plenary, the IEEE 802 plenary registered participant will receive an email to access the IEEE 802 eMedia and will be directed to the License Agreement
- The user must agree to the terms in order to proceed by clicking on "Agree and Proceed to Download"
- After clicking the link, the user will be directed to login to mentor (only users that registered for the 802 Plenaries will be able to login to access the file)

| Home                                                                                                    |
|----------------------------------------------------------------------------------------------------|
| <b>♦ IEEE</b>                                                                                                    |
| Sign In                                                                                                    |
| Welcome to IEEE Standards Development Online, the Standards Association's electronic tool for managing your projects           |
| Please use your IEEE Account username and password to begin using this system                                                  |
| An IEEE Account provides IEEE members, IEEE-SA Members and other valued customers access to a variety of IEEE online services. |
| Username/Email:                                                                                                    |
| Password:                                                                                                    |
| Sign in to: mentor 🗸                                                                                                    |
| □ By accessing the myProject application you agree that you have read and accept the IEEE Privacy Policy.                      |
| Sign In                                                                                                    |
| Need an IEEE Account or forget your username or password?                                                                      |
| Note: IEEE uses Cookies for Account Registration, Change Password and Recover Username/Password                                |

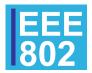

IEEE 802 LMSC

## Accessing the eMedia (contd...)

• The user will be directed to the link to download the file, along with instructions

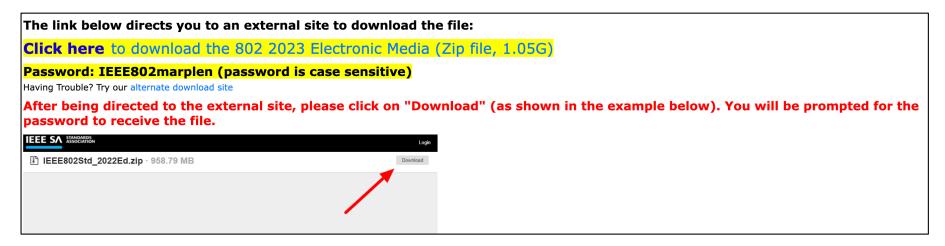

- Once the user clicks on "Click here", they will be prompted to enter a password to download the file (found directly below the link)
  - The password must be typed in (it cannot be copied and pasted)
  - The password can be found directly below the link
- In case of any issues, please contact Jodi Haasz (j.haasz@ieee.org) or Christy Bahn (c.bahn@ieee.org)
- The 802 eMedia will only be available for download during the 802 Plenary week.

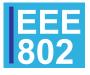